CTRソフトウエアを使用して

繰り返し報告書作成に便利な機能

2019年02月04日 HelperTex Office 1.概要

報告書に画面を張り付ける為、画面のサイズを同一に、同一の機能を繰り返し使用する などの面倒な事がありますが、CTRソフトウエアではODF図、極点図、逆極点図に工夫されています。 画面は縮小拡大は自由に出来ますが、GraphicSize 機能で起動時のサイズを変更固定できます。

2.画面サイズと常に同一サイズにする。

極点図

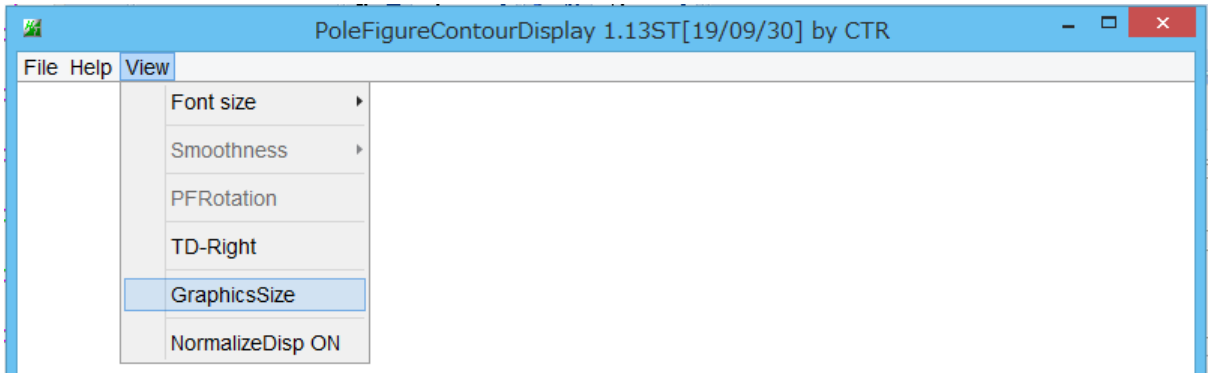

## 逆極点図

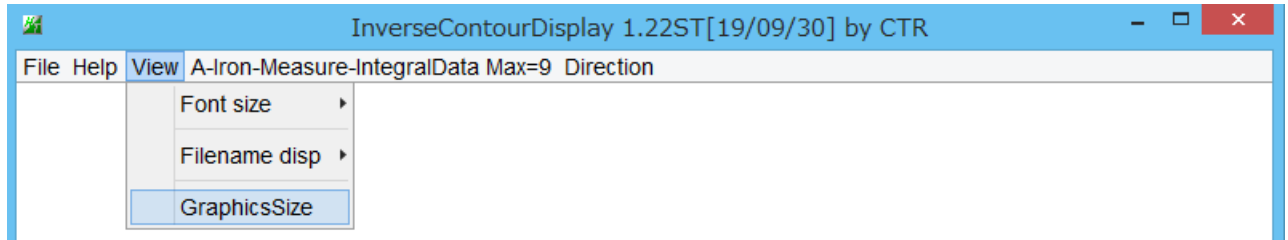

## ODF図

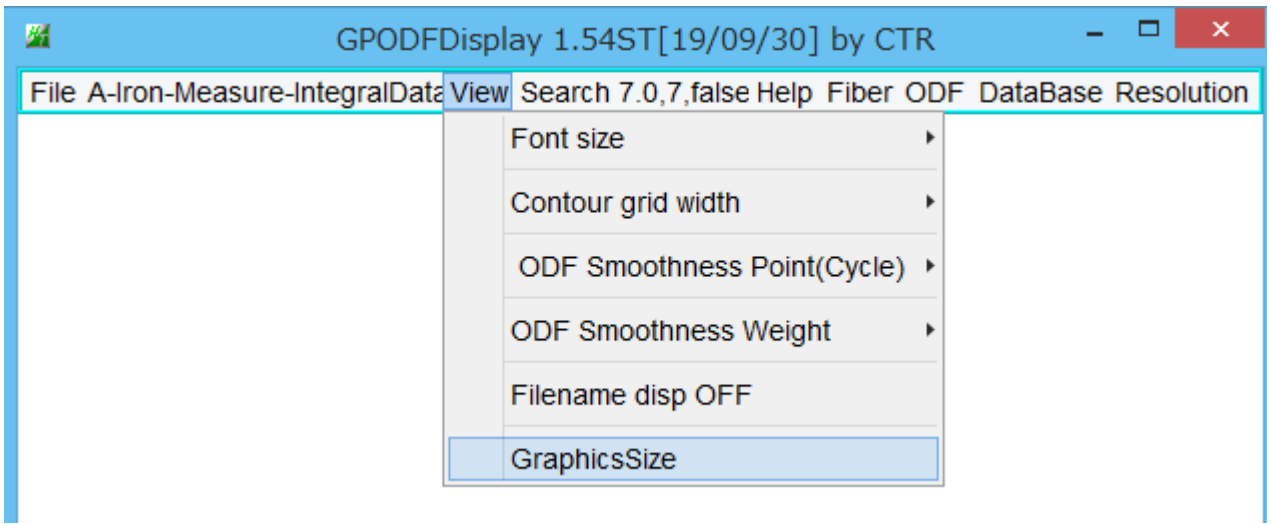

3.ODF 図の結晶方位位置の固定値を得る

PGODFDisplay は、マウスカーソル位置をリアルタイムで方位密度と{hkl}<uvw>を表示するが、 繰り返し同一な{hkl}<uvw>の値を表示させる。

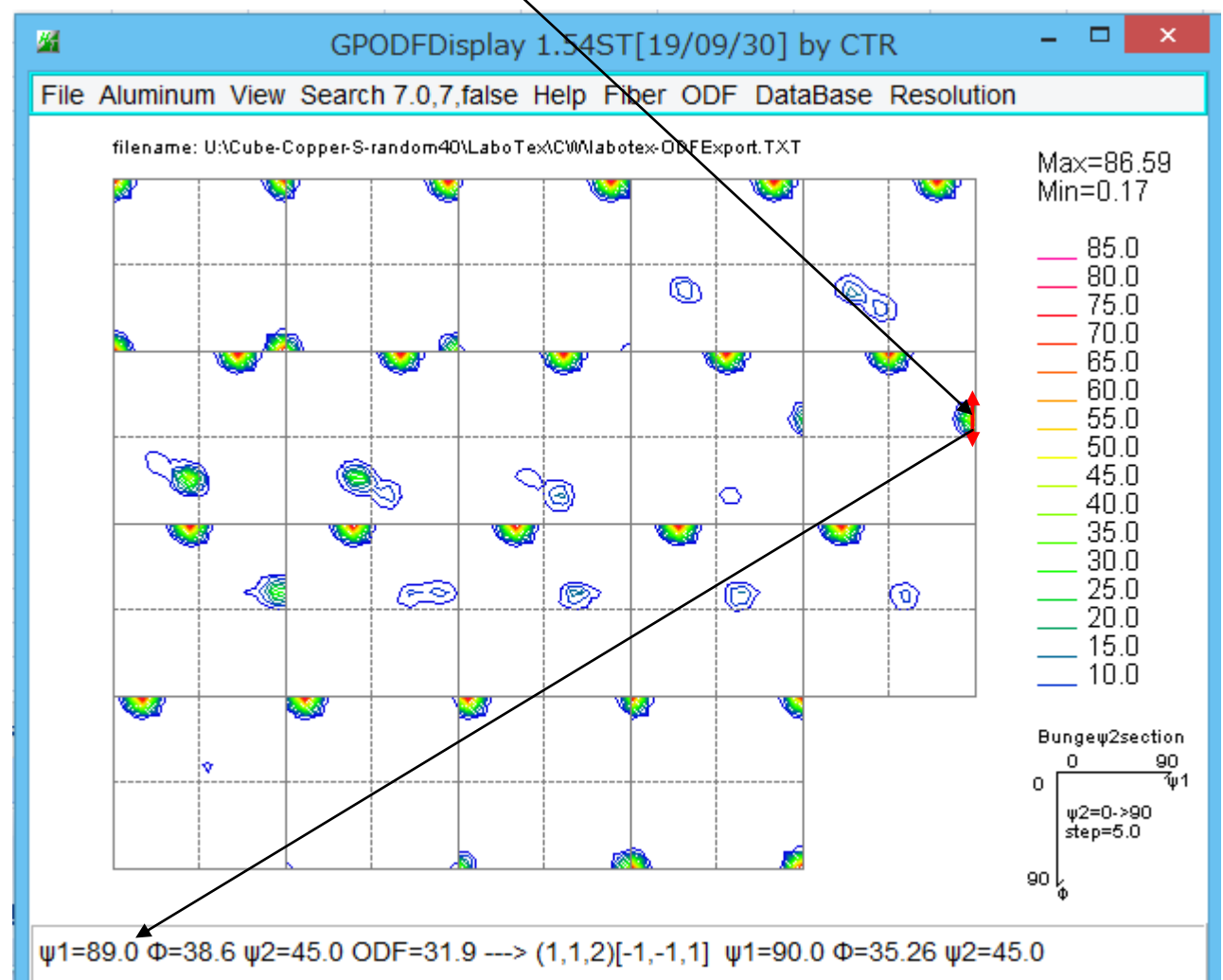

常にcopper位置を表示させるのは、CrystalOrientation で euler 角度を決定して表示

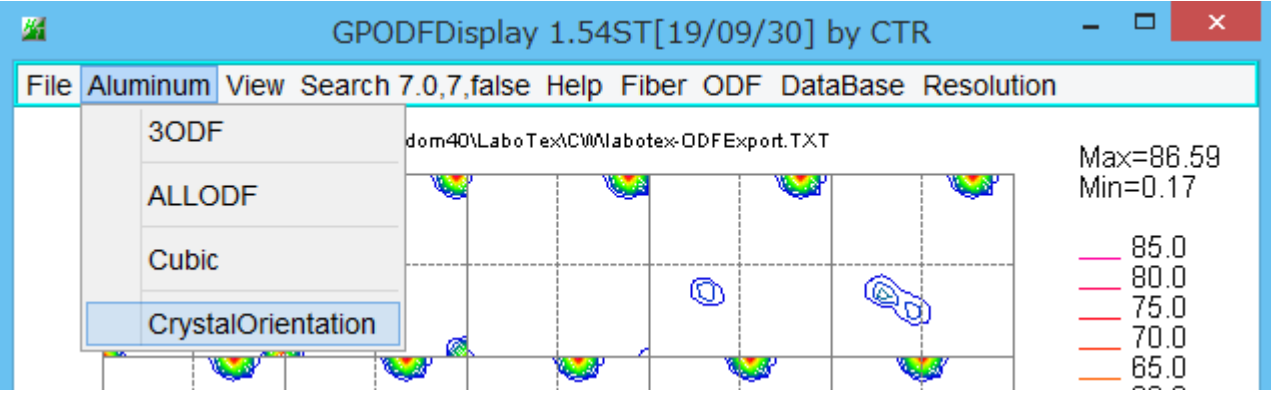

Copper を選択

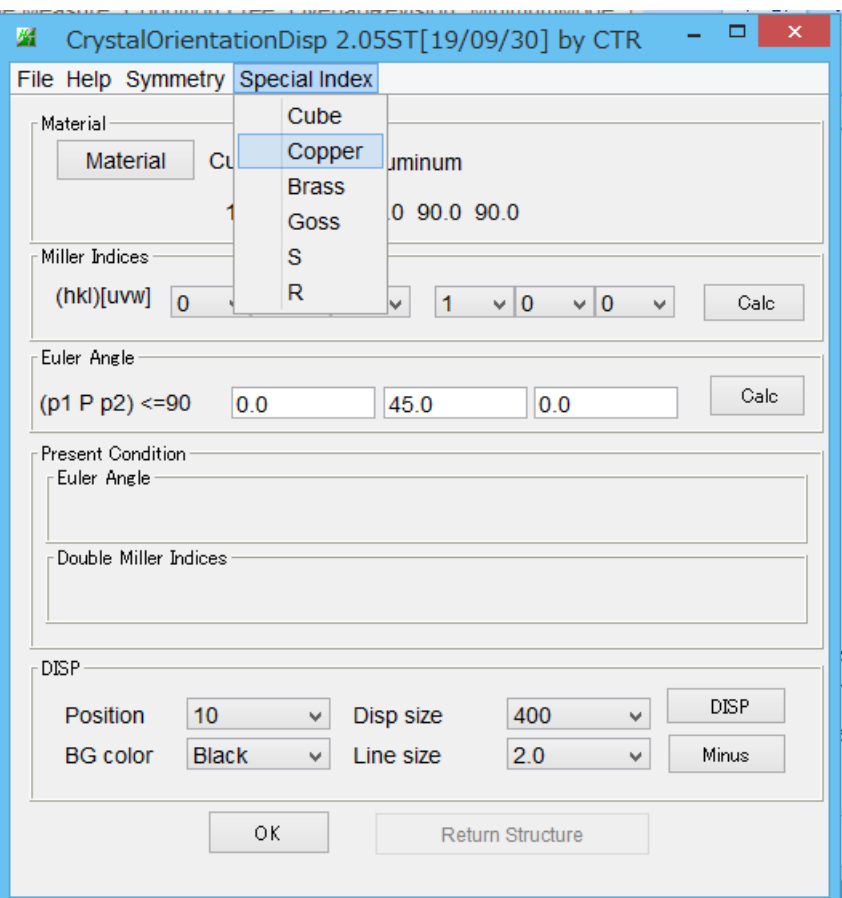

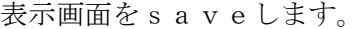

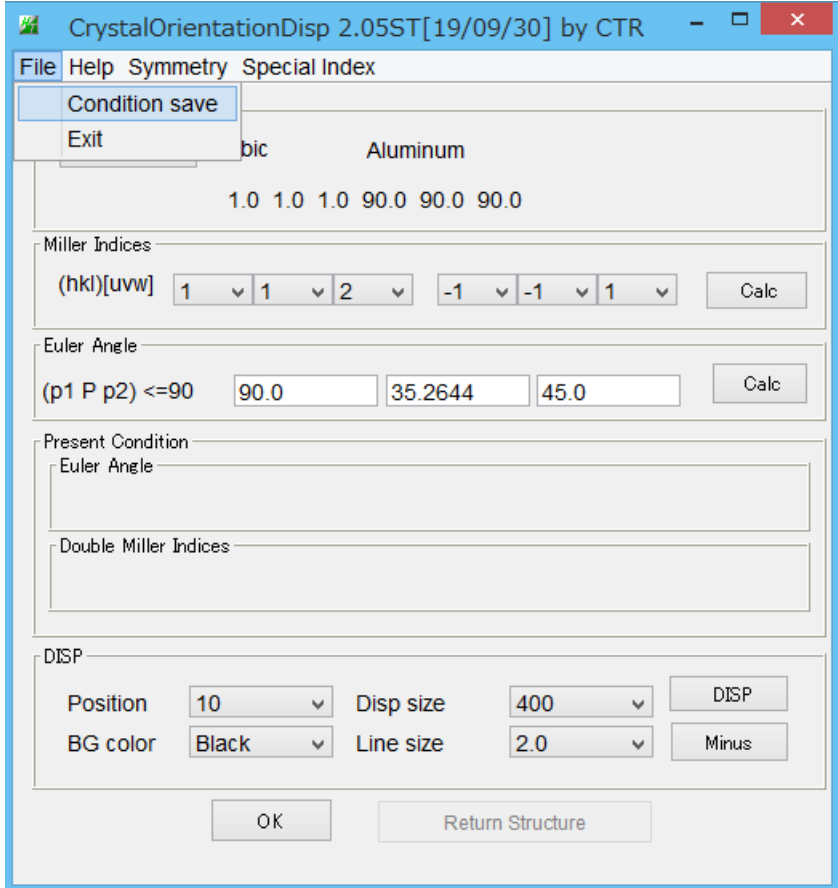

次回から、常に同一画面が表示されます。

DISP->Return StructureでODF図に結果を表示させる。

選択された copper 位置と方位密度

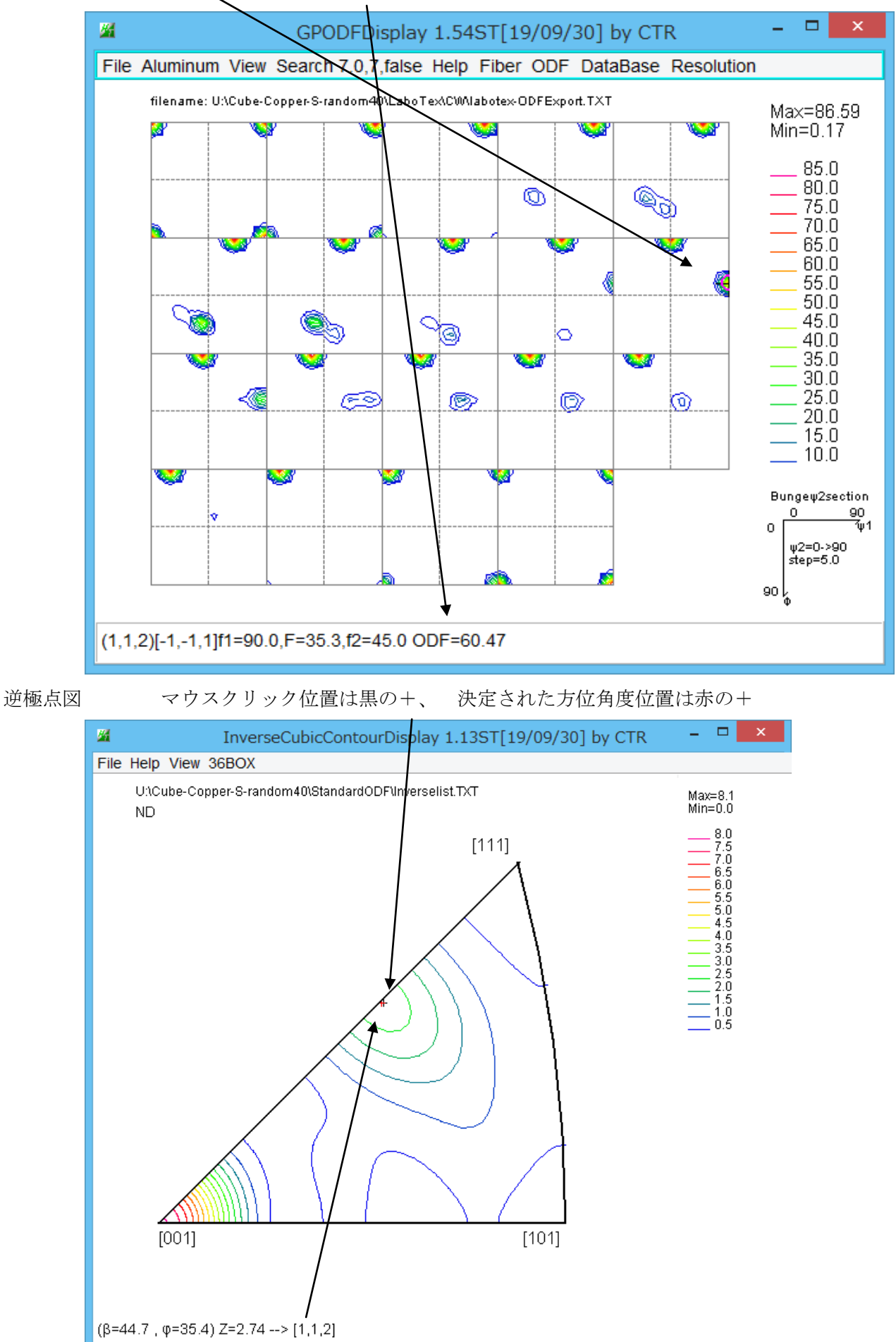